2024/05/16 18:02 1/2 vpn

## Very quick howto to configure a OpenVPN server

- Create a CA
- Create a OpenVPN-server certificate with the wizard
  - For connections from an Android devise, set Local Port on 1195 (1194 makes troubles)
  - Replace SHA1 trough SHA256 for algorithme de hachage d'authentification.
  - Into Firewall ⇒ Rules adapt the position of the entry of OpenVPN in order that the traffic won't get blocked by the firewall.
- Create a user with a "user certificate"
- Install openvpn-client-export
- · Export the ovpn-file

Import the ovpn-file to setup the config of the client machine. Works without afterwards settings on Android + Fedora.

See https://www.adrienfuret.fr/2016/08/04/pfsense-openvpn/ for example.

## Generating a new user certificate

When the previous certificate reaches its end of live.

- system ⇒ users management ⇒ modify the user
- certificates ⇒ add
- give a new descriptive name and a new common name, set the life time as you need
- VPN ⇒ OpenVPN ⇒ client export
- download the configuration you need

## From Android:

- import the ovpn-file for creating a new VPN connection
- it should run in this state, even if connecting can be slow.
- to speedup the connection procedure:
  - go to IP and DNS and tick replace the DNS, give your domain.tld as a suffix and the LAN-IP of the pfSense as a DNS server
  - under routing, tick redirect all trafic to VPN connection

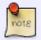

It seems not to be recessary any more Could produce issues by reaching adresses from the LAN Last update: 2023/05/08 18:17

From:

https://wiki.guedel.eu/ - Wiki-GuedeL

Permanent link:

https://wiki.guedel.eu/doku.php?id=welcome:pfsense:vpn&rev=1683569834

Last update: 2023/05/08 18:17

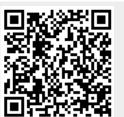

https://wiki.guedel.eu/ Printed on 2024/05/16 18:02